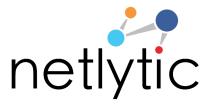

# Getting Started with Netlytic An Introduction for Instructors and Students

Netlytic is a cloud-based text and social networks analyzer that can automatically summarize and discover social networks from online conversations on social media sites.

Netlytic has been used in academic settings from research to undergraduate courses as a tool to understand and explore the discussions and interactions of online communities from a variety of sectors including sports, health, politics, environmental, and business communications

## **Key Features**

- Import data from several platforms
- Share datasets with colleagues
- Download csv file of datasets
- Create subsets to look at network progress over time
- Text analysis visualizations
- Network analysis visualizations and measures
- Concise report of network interactions
- Customizable text categories

#### **Using Netlytic in 4 Easy Steps**

#### 1. Sign-In/Register

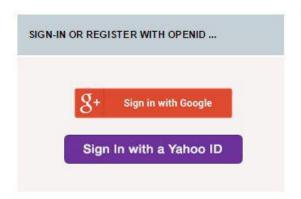

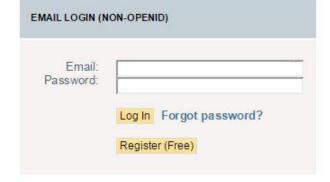

You can sign into the system with OpenID, Netlytic will not see your Gmail or Yahoo password.

Register for a free account and start using Neltytic right away. For account upgrades, Netlytic offers special pricing for students and researchers!

## 2. Import

With Netlytic you can import from a variety of sources. Simply follow the instructions under each tab to start data collection.

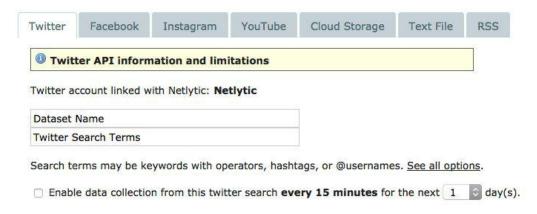

### 3. Text Analysis

Learn about the important topics within a community through text analysis by creating three visualizations.

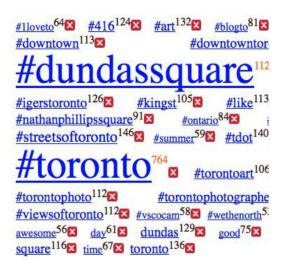

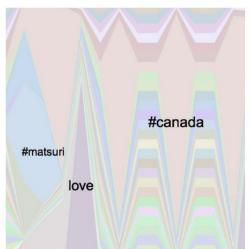

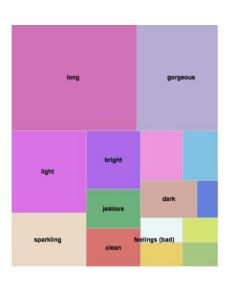

**Keyword Word Cloud** 

Keyword Stack Graph

Categories Tree Map

## 4. Network Analysis

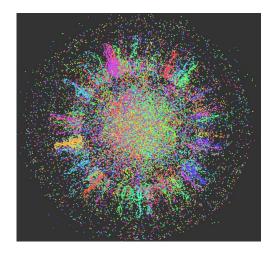

Discover the connections and interactions of a group through social network analysis. Users are able to create name networks (who mentions whom) and chain networks

(who replies to

whom)

#### **Netlytic Resources**

- Netlytic Tutorials Page: Videos and Guides
- Sample Assignments
- Case studies/Tutorials
- Research
- FAQ Page